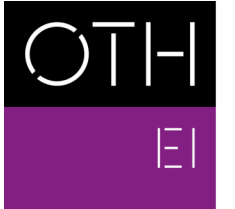

OSTBAYERISCHE<br>TECHNISCHE HOCHSCHULE<br>REGENSBURG

ELEKTRO- UND<br>INFORMATIONSTECHNIK

# MSP-EXP430FR4133 Adapter for 1-Sensor-Node\_V4

M.Eng. Stefan Zenger [stefan.zenger@oth-regensburg.de](mailto:stefan.zenger@oth-regensburg.de?subject=BatteryCard (ComBo PSU))

Faculty of Electrical Engineering and Information Technology, Ostbayerische Technische Hochschule (OTH) Regensburg, Regensburg, Germany

2018/03/28

#### Abstract

An application note about features of the Adapter-Board connecting an MSP-EXP430FR4133 with the 1-Sensor-Node\_V4 by Stefan Schiller (OTHR).

# **Contents**

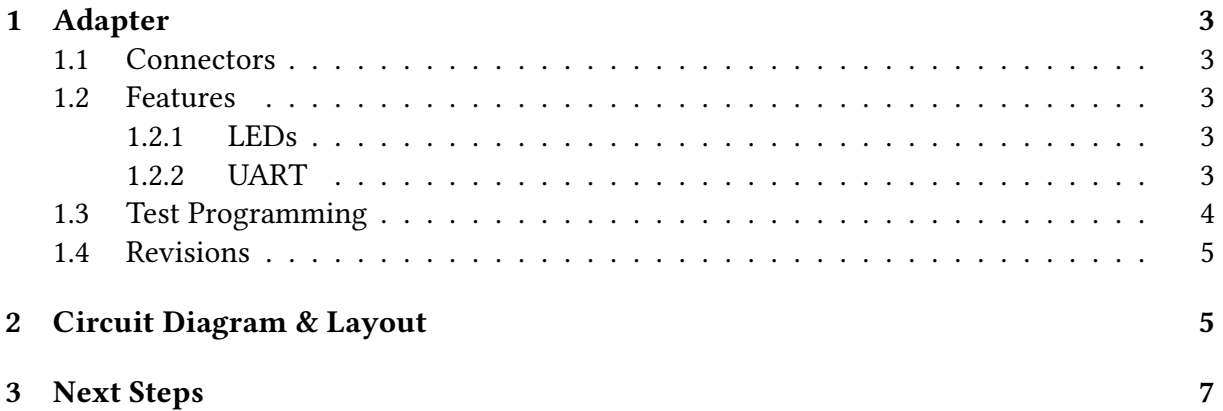

# <span id="page-2-0"></span>1 Adapter

The Adapter PCB (Fig. [1\)](#page-2-5) was made as an update for the WSAN hands-on training at the OTH Regensburg. It is suited for the MSP-EXP430FR4133 Launchpad Boards (Texas Instruments) [\[4\]](#page-7-0) as well as the 1-Sensor-Node\_V4 (Schiller), featuring a CC430F613X (Texas Instruments) [\[1\]](#page-7-1).

<span id="page-2-5"></span>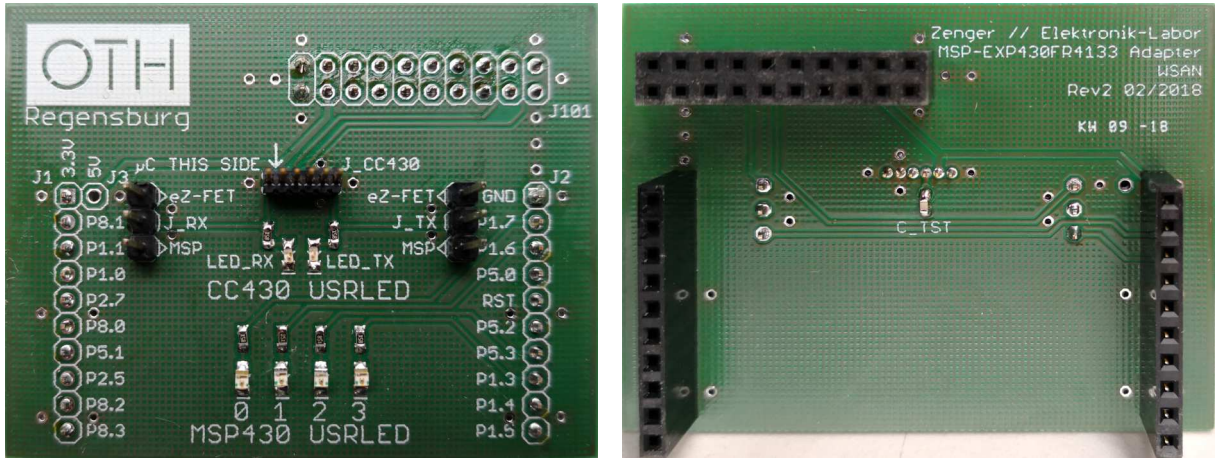

(a) Top (b) Bottom

Figure 1: Pictures: EXP-MSP\_2\_WSAN Adapter (Rev2)

### <span id="page-2-1"></span>1.1 Connectors

- On bottom side (Fig. [1b\)](#page-2-5) there are three connectors (J101, J1, J2), named exactly as their counterparts on the TI (Texas Instruments) Launchpad [\[4\]](#page-7-0).
- Two jumpers (J\_RX, J\_TX, Fig. [1b\)](#page-2-5) can select whether the UART communication is directed from the Sensor-Node to eZ-FET Debugger or MSP430 on the LP (Launchpad). See section [1.2.2,](#page-2-4) page [3.](#page-2-4)
- J\_CC430F6137 (Fig. [1a\)](#page-2-5) is the connection to the 1-Sensor-Node itself. The CC430F6137 should be connected with it being on the same side of the 1-Sensor-Node as both texts (µC THIS SIDE  $\downarrow$  and J\_CC430F6137 ) are.

Attention! While the 1-Sensor-Node should be reverse current protected a pin-offset (unjustified pins) with applied voltage will destroy the node!

### <span id="page-2-2"></span>1.2 Features

#### <span id="page-2-3"></span>1.2.1 LEDs

On top side of the PCB (Fig. [1a\)](#page-2-5) there are six LEDs in total. Two LEDs (CC430 USRLED) are connected to the CC430 [\[1\]](#page-7-1) on the Sensor-Node as well to the UART-Outputs. The MSP430 LEDs (MSP430 USRLED) can be controlled from the MSP430-µC only (Tab. [1\)](#page-3-1):

#### <span id="page-2-4"></span>1.2.2 UART

Both Pins connected to LEDs from the 1-Sensor-Node can also be used for UART connections. With the jumpers (J\_RX, J\_TX, Fig. [1b](#page-2-5) in section [1.1,](#page-2-1) page [3\)](#page-2-1) those may be connected to the MSP430's UART (P1.1+P1.0 [\[5\]](#page-7-2) [\[2\]](#page-7-3)) or the LP's eZ-FET debugger [\[4\]](#page-7-0) with two jumpers.

<span id="page-3-1"></span>

| LED PIN       |                     |
|---------------|---------------------|
|               | LED RX P1.5/UCA0RXD |
|               | LED TX P1.6/UCA0TXD |
|               | $0$ P1.7            |
|               | 1 P <sub>1.6</sub>  |
| <b>MSP430</b> | 2 P <sub>5</sub> 3  |
|               | 3 P13               |
|               |                     |

Table 1: LED Connections

#### <span id="page-3-0"></span>1.3 Test Programming

The test C-code (Listing [1\)](#page-3-2) can be used to test the Adapter in a setup like shown in Fig. [2.](#page-4-2) Both CC430 USRLEDs (Fig. [1a\)](#page-2-5) should light up in a pattern if no UART-Jumper is connected. Recommended IDE (integrated development environment) to program the  $CC430^1$  $CC430^1$  is Texas Instruments' Code Composer Studio [\(http://www.ti.com/tool/CCSTUDIO\)](http://www.ti.com/tool/CCSTUDIO).

Code 1: Simple example test code

```
1 #include <msp430.h>
 2
 3
4 /**
5 * main.c
6 * /7 int main(void)
8 {
9 WDTCTL = WDTPW + WDTHOLD;<br>
P1DIR = BIT5 + BIT6;<br>
\frac{1}{P1.5} and
10 P1DIR | = \text{BIT5} + \text{BIT6};<br>
11 //P1DIR = 0;<br>
12 // P1.5 and P1.6 output
11 //P1DIR = 0; // uncomment for different light effect
12 P1OUT = 0;
13
14 ___no_operation();
15
16 P1OUT = BIT6;
17
18 __ no_operation();
19
20 TA1CCTL0 = CCIE; // CCR0 interrupt enabled
21 TA1CCR0 = 50000;
22 TA1CTL = TASSEL_2 + MC_2 + TACLR; // SMCLK, contmode, clear TAR
23
24 __bis_SR_register(LPM0_bits + GIE); // Enter LPM0, enable interrupts
25 \_no\_operation();
26 }
27
28 // Timer A0 interrupt service routine
29 #if defined(__TI_COMPILER_VERSION__) || defined(__IAR_SYSTEMS_ICC__)
30 #pragma vector=TIMER1_A0_VECTOR
31 __interrupt void TIMER1_A0_ISR(void)
32 #elif defined(__GNUC__)
33 void __attribute__ ((interrupt(TIMER1_A0_VECTOR))) TIMER1_A0_ISR (void)
34 #else
35 #error Compiler not supported!
36 #endif
37 {
\frac{38}{39} P1OUT \sim BIT5; \frac{39}{100} P1OUT \sim BIT6; \frac{39}{100} P1.5
                                               // Toggle P1.6
40 //TA1CCR0 += 50000; // Add Offset to CCR0
41 }
```
<span id="page-3-3"></span><sup>&</sup>lt;sup>1</sup>If there's an issue with the reliability of the TST-Signal make sure that capacity C\_TST (Fig. [1b\)](#page-2-5) is present.

<span id="page-4-2"></span>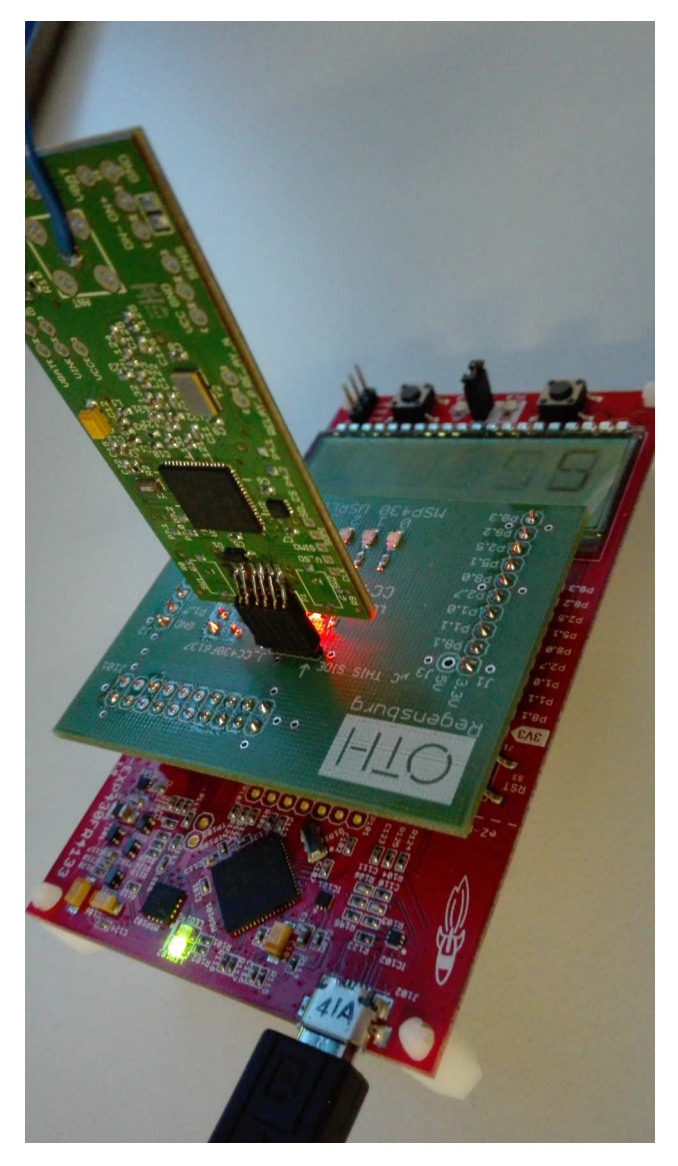

Figure 2: Picture: Combined Boards and Test-Setup (Adapter Rev1)

### <span id="page-4-0"></span>1.4 Revisions

- Rev0: initial layout
- Rev1: fixed J101, added UART-jumper (ability to communicate with eZ-FET)
- Rev1.1: added jumper configuration text
- Rev2: moved UART-jumper to top layer, fixed description text mirroring

## <span id="page-4-1"></span>2 Circuit Diagram & Layout

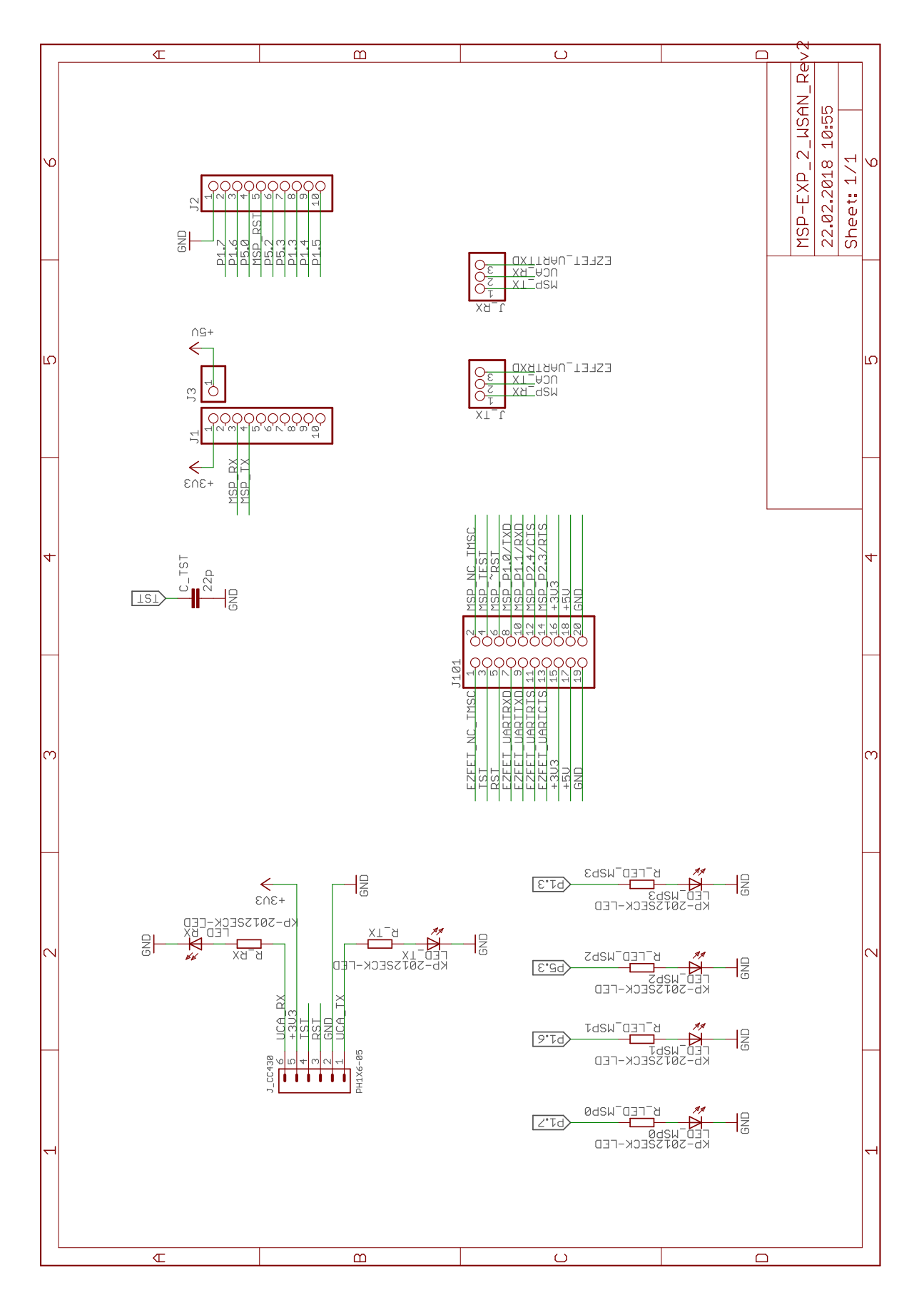

Figure 3: Circuit Diagram

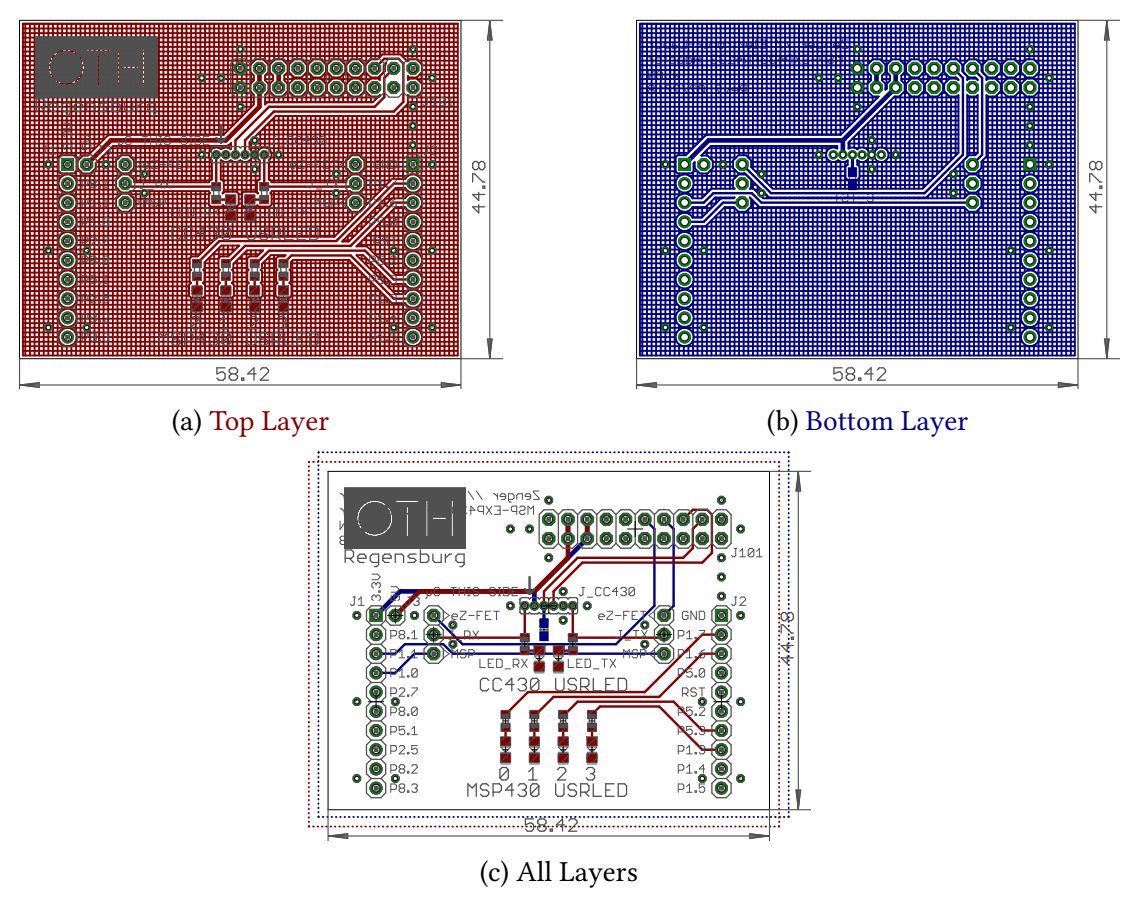

Figure 4: Layout (Rev2)

## <span id="page-6-0"></span>3 Next Steps

Possible points to develop next for WSAN hands-on training<sup>[2](#page-6-1)</sup>.

- Updating the WSAN-Documentation and including the use of launchpad is some form
- Firmware for MSP430 on LP

The author suggests to develop some firmware for the MSP430FR4133 [\[4\]](#page-7-0) on used MSP-EXP430FR4133 launchpad [\[4\]](#page-7-0) in order to communicate with the 1-Sensor-Node via UART, enabling the use of the MSP430 USRLEDs (Fig. [1a\)](#page-2-5) as well as the LCD-Display on board.

<span id="page-6-1"></span> $^{2}\mathrm{As}$  seen from the current state of the art on 20.02.2018.

### References

- <span id="page-7-1"></span>[1] Texas Instruments, "[datasheet] cc430f613x, cc430f612x, cc430f513x msp430 soc with rf core datasheet (rev. h)", 2009. [Online]. Available: [http://www.ti.com/lit/ds/symlink/](http://www.ti.com/lit/ds/symlink/cc430f6137.pdf) [cc430f6137.pdf](http://www.ti.com/lit/ds/symlink/cc430f6137.pdf) (visited on 02/16/2018).
- <span id="page-7-3"></span>[2] ——, "[datasheet] msp430fr413x mixed-signal microcontrollers datasheet (rev. b)", 2014. [Online]. Available: http://www.ti.com/lit/ds/symlink/msp430fr4133.pdf (visited on 02/16/2018).
- [3] ——, "[guide] cc430 family user's guide (rev. e)", 2009. [Online]. Available: [http://www.ti.](http://www.ti.com/lit/ug/slau259e/slau259e.pdf) [com/lit/ug/slau259e/slau259e.pdf](http://www.ti.com/lit/ug/slau259e/slau259e.pdf) (visited on 02/16/2018).
- <span id="page-7-0"></span>[4]  $\left[-\right]$   $\left[-\right]$   $\left[-\right]$  msp430fr4133 launchpad<sup>TM</sup> development kit (msp-exp430fr4133) (rev. b)", 2017. [Online]. Available:<http://www.ti.com/lit/ug/slau595b/slau595b.pdf> (visited on 02/16/2018).
- <span id="page-7-2"></span>[5] ——, "[guide] msp430fr4xx and msp430fr2xx family (rev. g)", 2014. [Online]. Available: <http://www.ti.com/lit/ug/slau445g/slau445g.pdf> (visited on 02/16/2018).